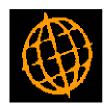

## Global 3000 Service Pack Note

# Posting Confirmation in DL and CL Transaction Entry

| Author  | DCP             |        |
|---------|-----------------|--------|
| Project | ZM60_000309.doc |        |
| Version | 1.0             | 1 of 5 |

#### INTRODUCTION

This service pack extends DL and CL Transaction Entry to provide a new profile setting. The new setting controls whether confirmation is required once a batch has completed posting.

The changes are to extend the Debtors Ledger and Creditors Ledger Transaction Entry profile settings to include a new option labelled 'Confirmation required when batch posting competes?'. If set, the user has to manually close the batch posting progress window which contains a posting complete message.

Please note, the default for the above profile setting is that confirmation is required when batch posting completes.

| Author  | DCP             |        |
|---------|-----------------|--------|
| Project | ZM60_000309.doc |        |
| Version | 1.0             | 2 of 5 |

#### **DOCUMENTATION CHANGES**

### **Transaction Entry Profile Window**

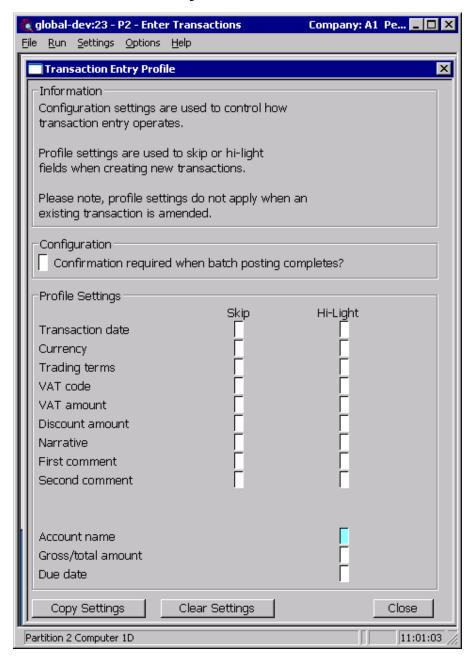

This window appears when you select 'Set-up' from the 'Creditors Batches' or 'Debtors Batches' windows.

#### **Purpose**

This window allows each operator to set up a profile to be used whenever they create a new transaction line. The profile contains configuration settings which allow individual fields to be skipped whenever a new

| Author  | DCP             |        |
|---------|-----------------|--------|
| Project | ZM60_000309.doc |        |
| Version | 1.0             | 3 of 5 |

transaction is created and to specify which fields are to be high-lighted within the transaction lines window. The profile also contains configuration settings which govern how transaction entry operates.

Note

The profile settings do not apply when creating an allocations batch or when a Debtors Ledger Credit Claim is entered.

#### The prompts are:

## Confirmation required when batch posting completes?

When set the posting progress window remains on screen as each batch is successfully posted and must be manually closed.

Skip

The following fields can be configured as being skipped during the creation of a new transaction line.

- Transaction date
- Currency
- Trading terms
- Tax code
- Tax amount
- Discount amount
- Narrative
- First comment
- Second comment
- Purchase order number (Creditors Ledger only)
- Hold invoice (Creditors Ledger only)

#### Note

When a field is skipped it is set to its default value, it is still possible to select the field and change its value if required. Fields are only skipped when a new transaction line is created and the profile settings (for skipping fields) are not applied when amending an existing transaction.

| Author  | DCP             |        |
|---------|-----------------|--------|
| Project | ZM60_000309.doc |        |
| Version | 1.0             | 4 of 5 |

**Hi-Light** The following fields can be configured as being hi-lighted within the transaction line entry window.

- Transaction date
- Currency
- Trading terms
- Tax code
- Tax amount
- Discount amount
- Narrative
- First comment
- Second comment
- Purchase order number (Creditors Ledger only)
- Hold invoice (Creditors Ledger only)
- Account name
- Gross/Total amount
- Due date

#### The buttons are:

 $\textbf{Copy Settings} \hspace{0.5cm} \textbf{Select this to copy settings from another user's profile overwriting your} \\$ 

existing profile settings. You are offered a list of existing users whose

profile can be copied.

**Clear Settings** Select this to clear your existing profile settings.

**Close** Select this to save the current profile settings and return to the Creditors

or Debtors Batches window.

| Author  | DCP             |        |
|---------|-----------------|--------|
| Project | ZM60_000309.doc |        |
| Version | 1.0             | 5 of 5 |